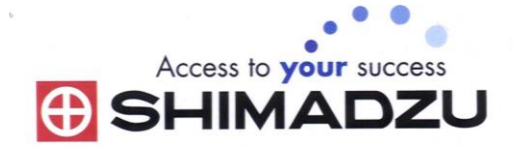

# 日本島津電子天平

# 操作使用說明

# UX UW series

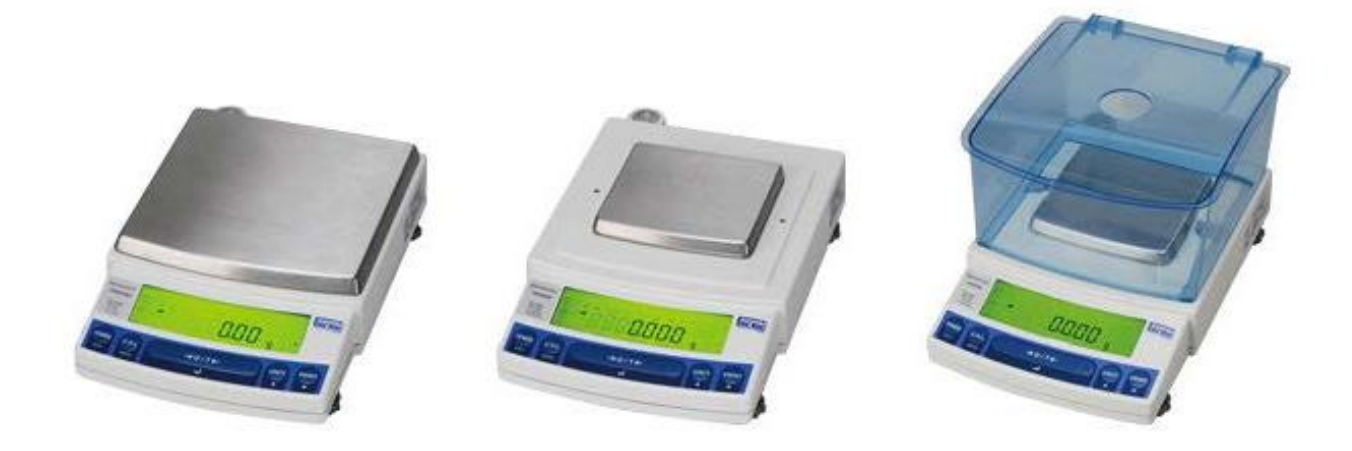

#### SHIMADZU ELECTRONIC BALANCE INSTRUCTION MANUAL

1

目錄

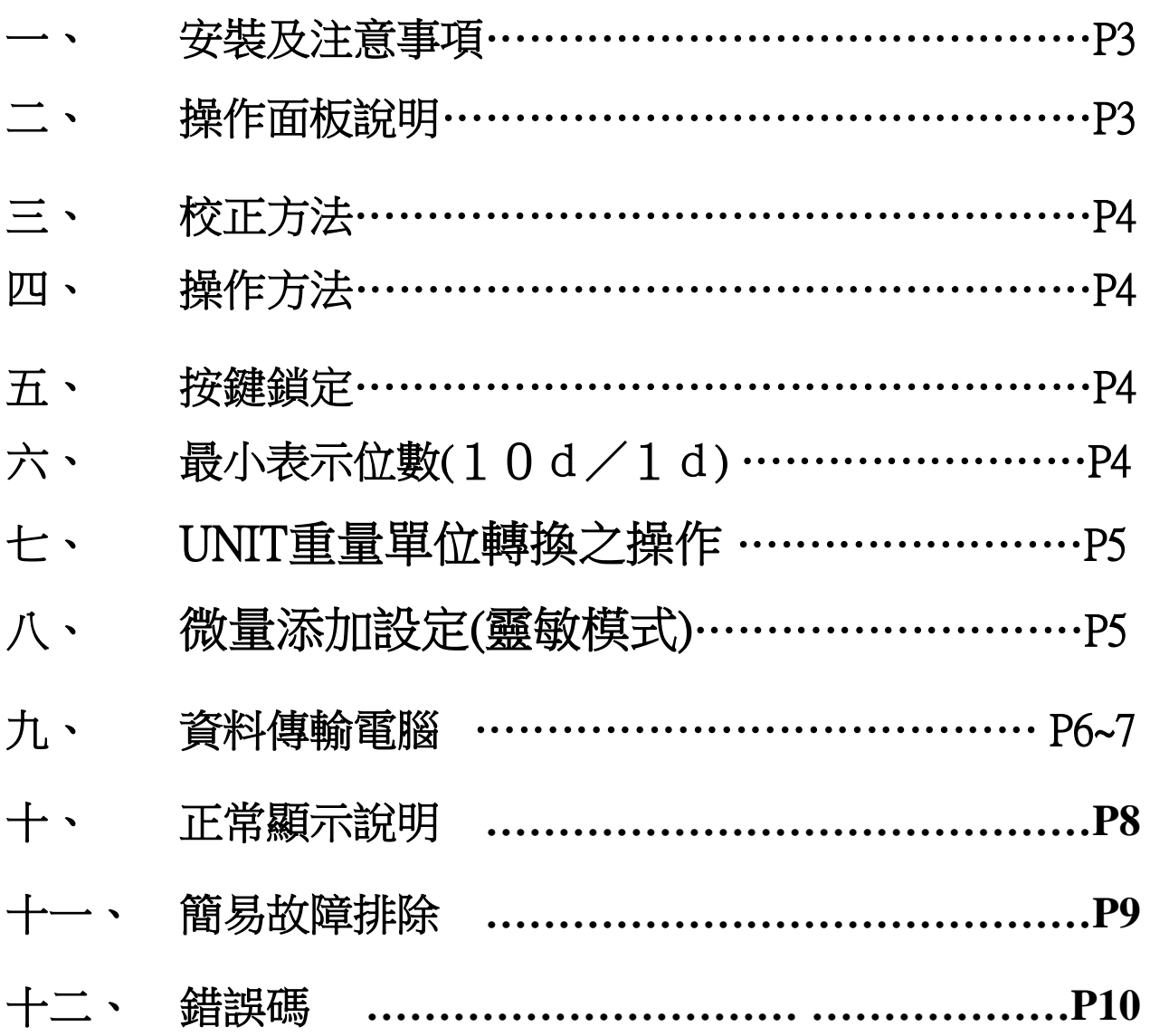

### 一、 安裝及注意事項

- 1. 為得到較精密的讀值,請將天平安裝在以下建議安裝位置:
	- (1) 堅固、低震動的水平台面。
	- (2) 没有陽光直接照射的地方
	- (3) 環境温度變化越小越好。
	- (4) 氣流影響越小越好。
- 2. UW 系列請先將天平運輸用底部螺絲解開.
- 3. 利用天平的調整腳,調整水平,使位於面板右邊的水平 氣泡落在正中央。
- 4. 安裝電子天平秤盤、秤托(黑豆)、防風環。
- 5. 把電源供應器安裝好,天平接上電源即安裝完 成。
- 6. 天平通電後,顯示螢幕會自我測試出現"CHE5"  $\rightarrow$  "CHE4"  $\rightarrow \cdots \rightarrow$  "CHE1"  $\rightarrow$  "oFF"  $\rightarrow$ "8888888"(全螢幕顯示)→"0.0g 或 0.00g 或  $0.000g''$   $\circ$
- 7. 由於各地地心引力的不同,天平安裝、暖機後(一般約 1 小時),均需在現場施以校正。
- 8. UW 均為內藏砝碼自動校正,侍暖機後按鍵校正即可。

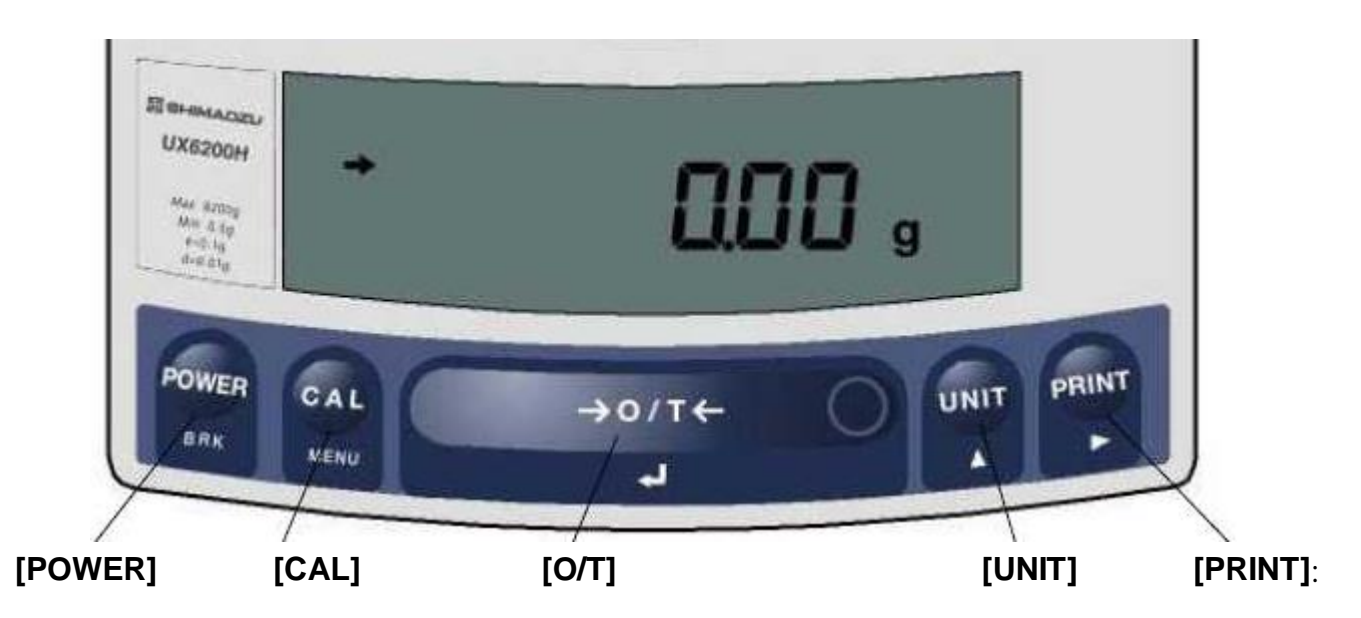

### 二、 操作面板說明:

- (1) **[POWER]**:電源開關(ON/OFF)。
- (2) **[CAL]**:校正及功能選擇時使用。
- (3) **[O/T]**:扣除毛重及歸零用。
- (4) **[UNIT]**:重量單位選擇用。(選擇 g-公克或 PCS-計數用或%-百分比等)

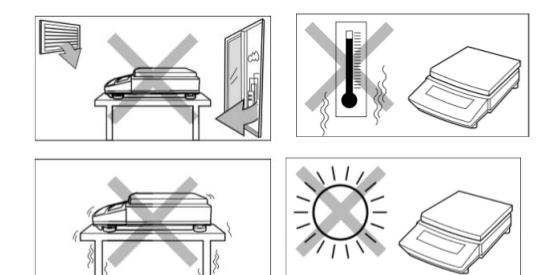

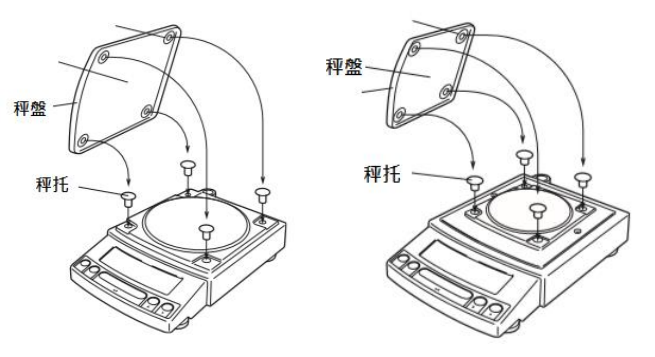

(5) **[PRINT]**:接列表機或電腦時方有用。

# 三、 校正方法

#### 先將天平熱機至少 30分鐘,再執行下列校正步驟。確定電子天平秤盤~淨空。

#### UX:外部法碼校正

- (1) 按**[O/T]** 鍵歸零。
- (2) 按**[CAL]**一下,(E-CAL 顯示)
- (3) 按**[O/T]**一下,閃爍顯示校正重量,200g 或 400g 或 2000g 或 3000g 等(如需 更改校正重量

,按**[CAL]**一下此時利用**[UNIT]**更改所要的數值,利用**[PRINT]**鍵移動 位位數, 待確定後按**[O/T]** 鍵一下)…將砝碼放上秤盤,

- (4) 等至顯示 → 後,按**[O/T]**鍵一下會顯示 0.000g 時,將砝碼取下,等 → 再度 **顯示,按<b>[O/T]**鍵後, 出現 CAL END 表示完畢.
- (5) 如顯示 " CAL E4 " 時,表示校正用砝碼錯誤,請重新確認砝碼重量 及 校 正方法步驟.

#### UW:內部法碼校正

- (1) 按**[O/T]** 鍵歸零。
- (2) 按**[CAL]**鍵一下後出現"iCAL"
- (3) 按**[O/T]** 鍵一下 "CAL 3" "CAL 2" "CAL 1" "CAL 0" "CAL End"即校正完成, 電子天平會自動回到"0.000g"即可使 用。
- (4) 若顯示幕出現"CAL E4"則為錯誤訊息,將重新執行上述校正步 驟,並確認校正砝碼是 否為步驟(4)所閃爍之數值,或砝 碼誤差值超過4%以上

天平安裝完成後或移動過,皆需校正,最好每隔一段時間(如半年)校正一次. 如顯示 "CAL E4" 時表示校正用砝碼錯誤, 請重新確認 砝碼重量 及 校正方法 步驟.

## 四、 操作方法:

- (1) 接上電源線,按 **[POWER]**鍵後,自動檢視顯示幕後,即歸零。
- (2) 將待秤物放置在秤盤上,顯示幕上顯示重量值並出現→表示秤重穩定,OK!
- (3) 欲將容器扣除毛重,按**[O/T]**鍵,即歸零,可開始秤重(淨重)。

### 五、 按鍵鎖定

#### 【當設定完畢後,為避免他人使用時按錯鍵,而做的鎖定動作,無法更改設定】

- (1) 重新插上電源線輸入,此時螢幕顯示 OFF
- (2) 按**[CAL]**鍵三秒會出現"LOCKEd "(鎖定),螢幕顯示

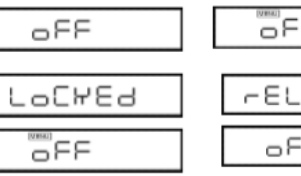

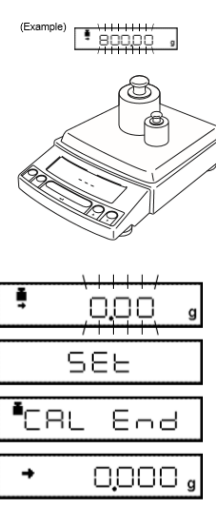

 $E-CRL$ 

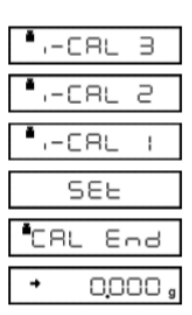

 $-$ CRL

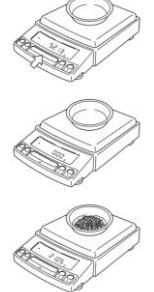

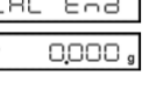

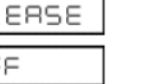

4

【MENU】OFF 即完成鎖定

(3) 需要解除時於【MENU】OFF 按**[CAL]**鍵三秒,就會顯示"RELEASE "(解除),螢幕顯示原來 " $OFF"$   $\circ$ 

# 六、最小表示位數(10d/1d)

按**[UNIT]**鍵3秒,螢幕顯示—10d—顯示就會減少最後一位數,按 [UNIT]鍵3秒, 螢幕顯示─1d─顯示就會回復原來。

### 七、 UNIT 重量單位轉換之操作:

I..<br>E°SELEAUS

- (1) 按**[CAL]** 鍵七下至 <del>, 200.000 , 1000 , 10 字</del>閃爍顯示後按 [O/T] 鍵一 –––––––––––––––––––––
- (2) 利用 **[CAL]**鍵選擇需要的單位(內含 21 種單位 g.kg.ct…).
- (3) 選定需要單位後按**[O/T]** 鍵設定, 最多可全選 21 種單位設定
- (4) 選定之單位後,螢幕前方一定出現"→"符號,反之則此單位無設定(無用)
- (5) 利用 **[POWER]** 鍵跳回上一層繼續其它設定, 或按二下跳回 0.00 即可使用
- (6) 利用上部 1) ~ 4) 步驟, 按至不要設定之單位後, 再按**[O/T]** 鍵, 即可取消單位. (螢幕前方一定出現"→"符號表示有設定可用,反之則此單位無設定(無用))

### 八、 微量添加設定(靈敏模式)

※微量添加設定方法一 ([CAL]鍵五下 → [O/T]鍵一下 → [CAL]鍵二下 → [O/T]鍵一下完成設定)

#### 詳細說明如下:

# **SELERUS**

- 1. 按**[CAL]**鍵五下,書面出現 Fence To The DE 閃爍,按**[O/T]**鍵 1 下
- 2. 按**[CAL]**鍵一下到 A 閃爍, 按[O/T]鍵 1 下
- 3. 按**[CAL]**鍵依序為 EA-Auto 、EA-poUr、EA-Stnd 、EA-uibr、EA-wind
- 4. 選擇 EA-poUr 按**[O/T]**鍵 1 下,按**[POWER]** 鍵三下跳出
- 5. 此時右邊會有出現▶如要改變可按**[O/T]**鍵右邊的鍵更改

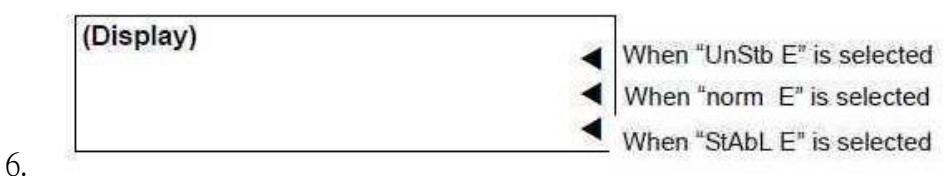

- 7. 建議使用最下面的▶,即設定完成
- 8. 如要取消重複 1, 2, 3 步驟,選擇 EA-Stnd 按**[O/T]**鍵 1 下,按**[POWER]** 鍵三下跳出即可回 到標準模式

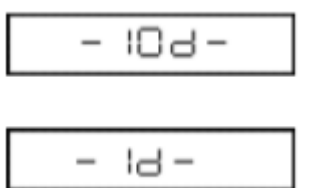

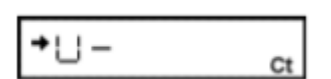

# 九、 Windows Direct Function 資料傳輸電腦

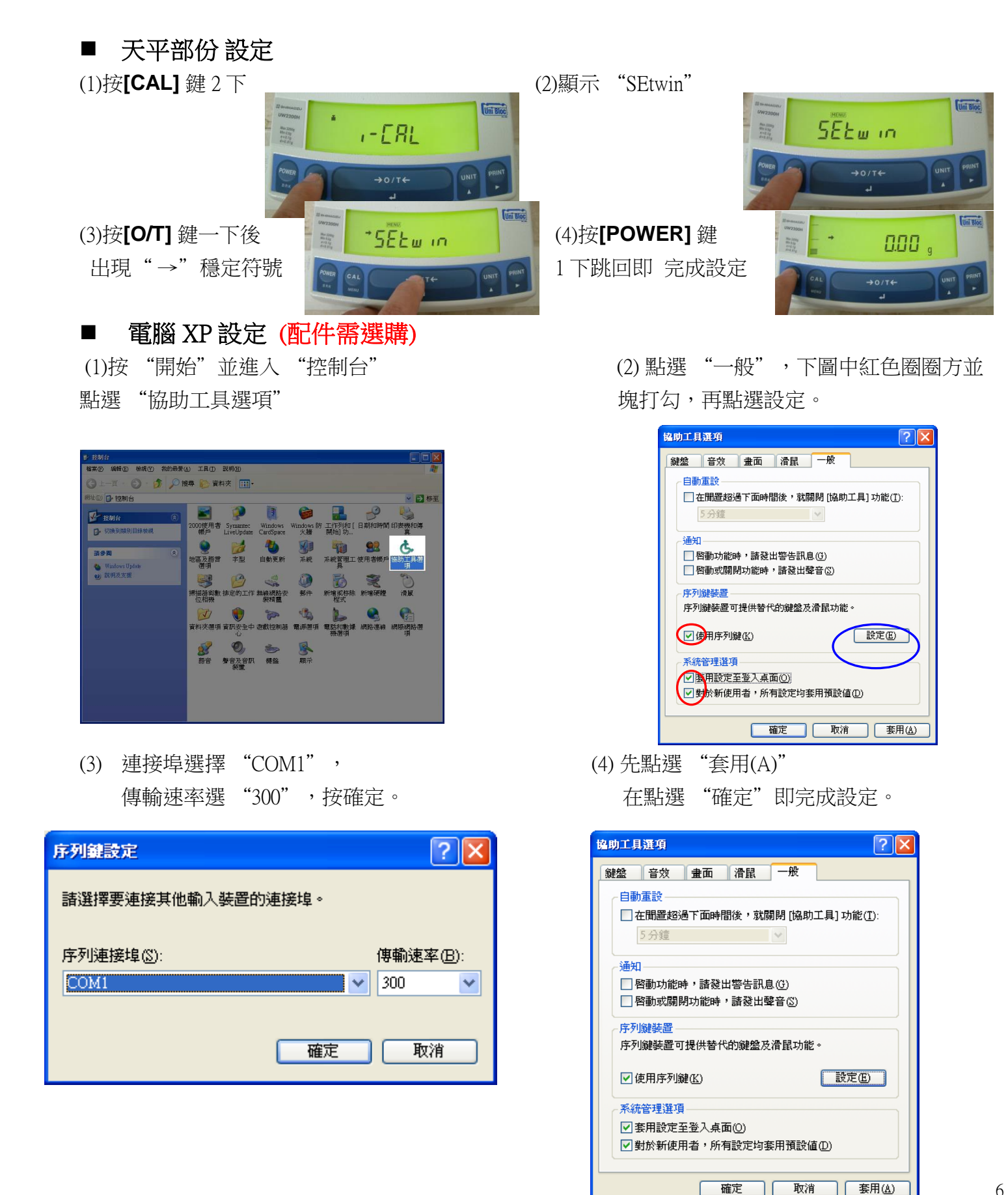

#### ■ 電腦 WIN7 設定 (配件需選購):

- 1. 在 AACKeys.exe 上按滑鼠右鍵,以系統管 理員身分執行
- 2. 打開 AACKeys,有時無反應時可能開啟縮 在右下角
- 3. 設定 Port:COM1(因電腦而異)、Baud: 300
- 4. 按 ok,即完成連線

如果您使用的是 USB 介面,請

### 先確認您插入的 COM 編號

- (1) 將 USB 連接線接上電腦及天平,確認電 腦以及天平皆在開啟狀態
- (2) 進入"控制台"點選"系統"2 下
- (3) 選擇"硬體",點選"裝置管理員"
- (4) 確認連接埠裡的 COM 編號 (圖中範例顯示您插入的 USB 孔為 COM3)
- (5) 連接埠選擇 "COM3"(請按照您看到的編號設定) 傳輸速率選 "300",按確定。

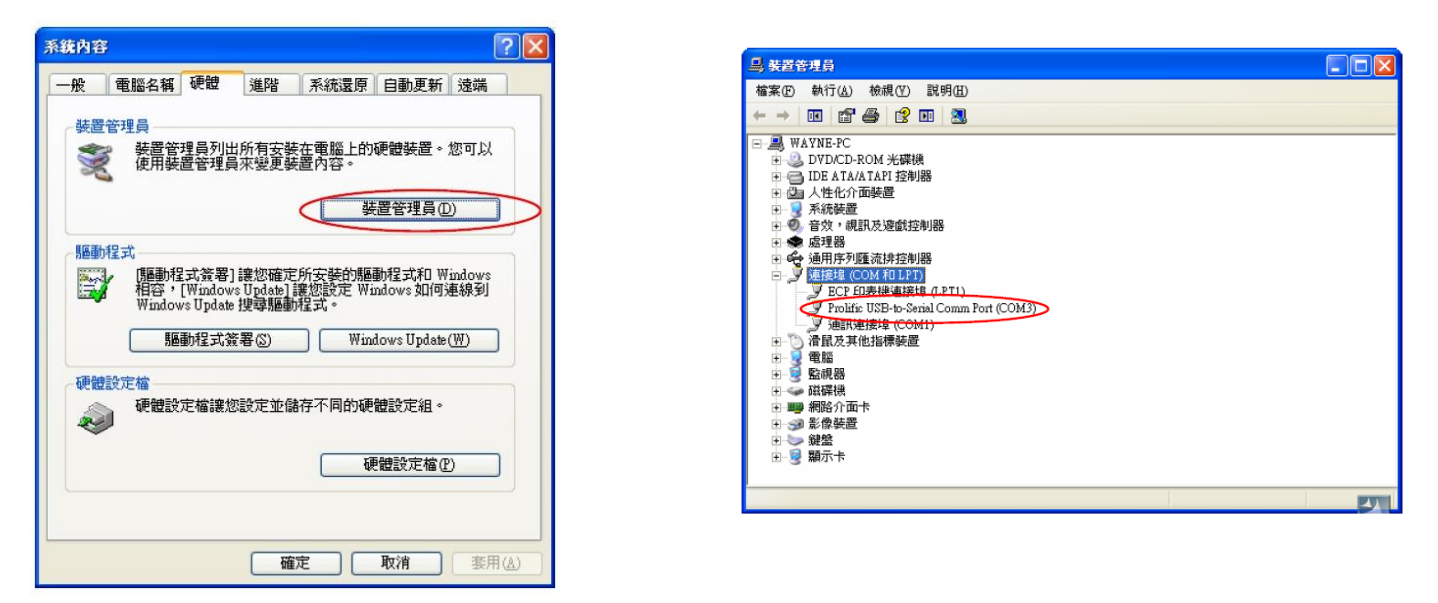

ò, t t t E

注意:

★注意︰可選擇 傳輸連接埠"COM1" "COM2" "COM3" "COM4"…等連接 傳輸速率"300" "600" "1200"~ "38400"BPS 傳輸,更改時天平也需要 更改為一樣的傳輸速率 (請參考英文或中文使用手冊中樹狀設定圖表)

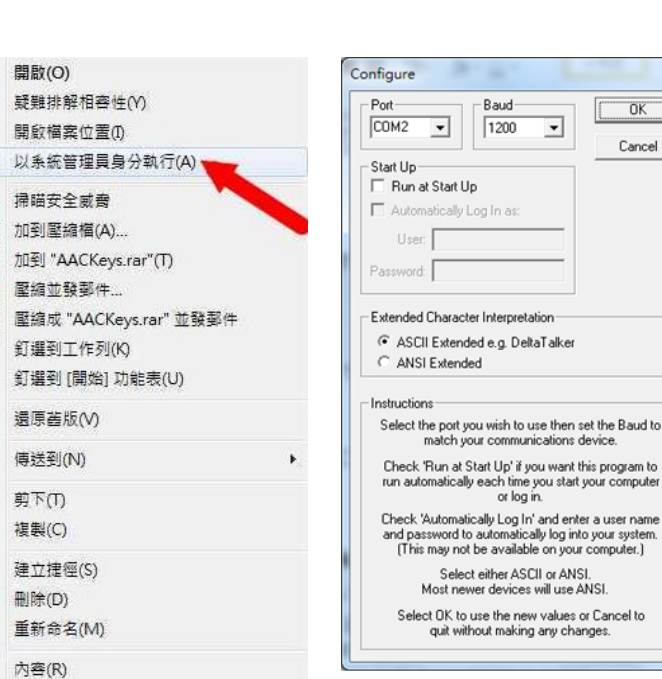

### 十、 正常顯示說明

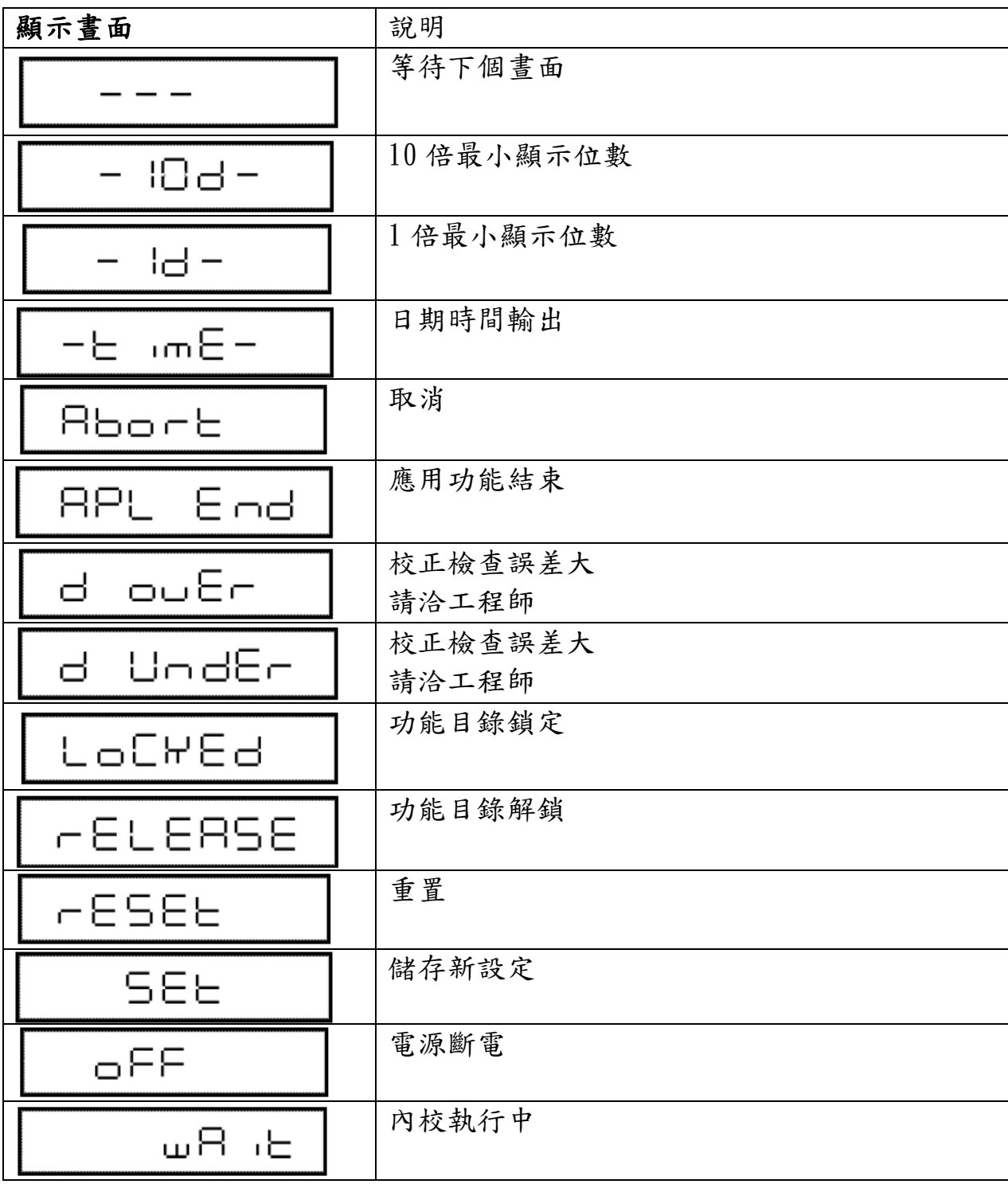

十一、 錯誤碼

| 錯誤碼名稱                            | 可能導致原因      | 排除步驟        |
|----------------------------------|-------------|-------------|
| CAL EO                           | 秤重異常        | 鬆開底部固定螺絲    |
| CALI<br>εı                       | 校正時重量不穩定    | 避免風、氣流擾動、震動 |
| CAL.<br>53                       | 校正時零點浮動過大   | 重新安置秤盤,清空秤盤 |
| CAL.<br>E B                      | 内校校正時重量浮動過大 | 放置正確重量砝碼    |
| ERL EY                           | 校正時重量浮動     | 放置正確重量砝碼    |
| CAL<br>ES                        | 校正重量錯誤      | 放置正確重量砝碼    |
| СНЕ<br>$\boldsymbol{\mathsf{x}}$ | 機器異常        | 請洽工程師       |
| Com8rr                           | 通訊碼接收異常     | 檢查連線設定      |
| 85P.<br>oL                       | 顯示位數超過七位數   | 減少秤重量       |
| Eer Ox                           | 機器異常        | 請洽工程師       |
| 10.<br>Εطط                       | 内校校正時密碼錯誤   | 輸入正確密碼      |
| 30-<br>20                        | 輸入值錯誤       | 輸入正確值       |
| LoCWEd                           | 按鍵功能鎖定      | 解除鎖定        |
| EHH 24                           | 電壓異常        | 檢查正確電源      |

### 十二、 簡易故障排除

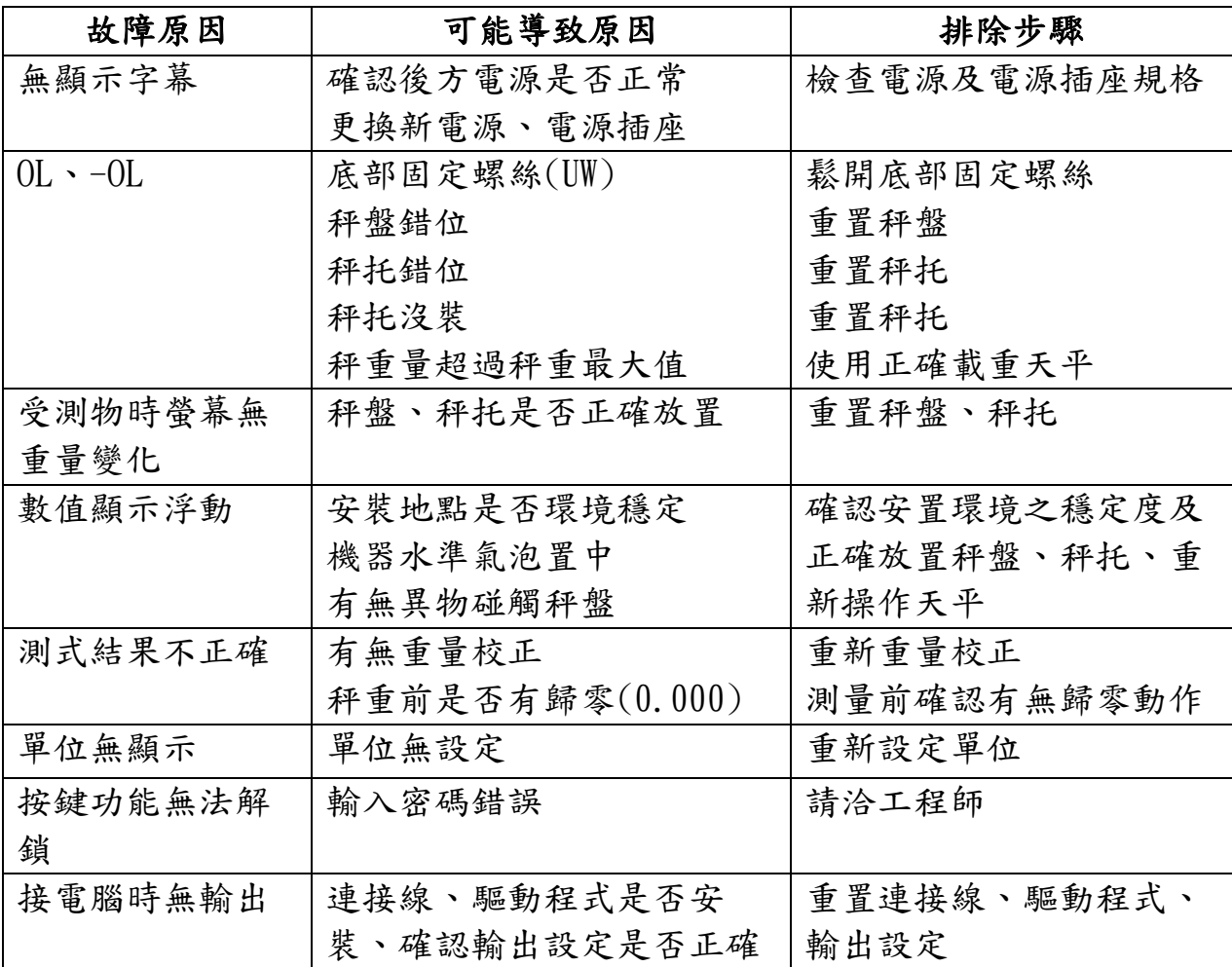